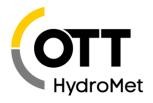

# OTT Parsivel<sup>2</sup> - Application software ASDO Release Notes, Comments, Newest Release

OTT HydroMet GmbH | Ludwigstraße 16 | 87437 Kempten | Germany | +49 831 5617-0 | euinfo@otthydromet.com | www.otthydromet.com

Last update: September 01.2020

### Please note:

Application software ASDO on PCs with Microsoft Windows 10:

- You need administrator rights on the PC to install and use it!
- If the operating system does not automatically install the USB interface drivers for the OTT Parsivel<sup>2</sup> when connecting: USB interface drivers must also be installed with administrator rights (Windows device manager)!

## How to install the update

- If ASDO application software is still running: quit the program.
- Download the file "Setup\_ASDO\_V1150\_EN.exe" on your PC.
- Start the file "Setup\_ASDO\_V1150\_EN.exe" -> the "InstallShield Wizard" (installation program) opens.
- Follow the installation instructions on the screen.

## **Get the newest release**

#### **Release Notes**

V 1.15.0 (2020-09-01)

- Various software optimizations and bugfixes

V 1.13.0 ... V 1.14.0

- Internal versions; not published

V 1.12.1 (2017-10-27)

- Setting options for the heating system have been added (on/off, threshold value for temperature, min. heating performance, max. heating performance). Exclusively for instruments with order number 70.210.002.3.0 (production date: from August 2017).

V 1.12.0 (2014-07-04)

- A firmware update is now also possible via the USB interface

V 1.11.0 (2012-07-09)

- Data fields 34 and 35 have been added (34 = kinetic energy, 35 = snow height increment (mm/h))

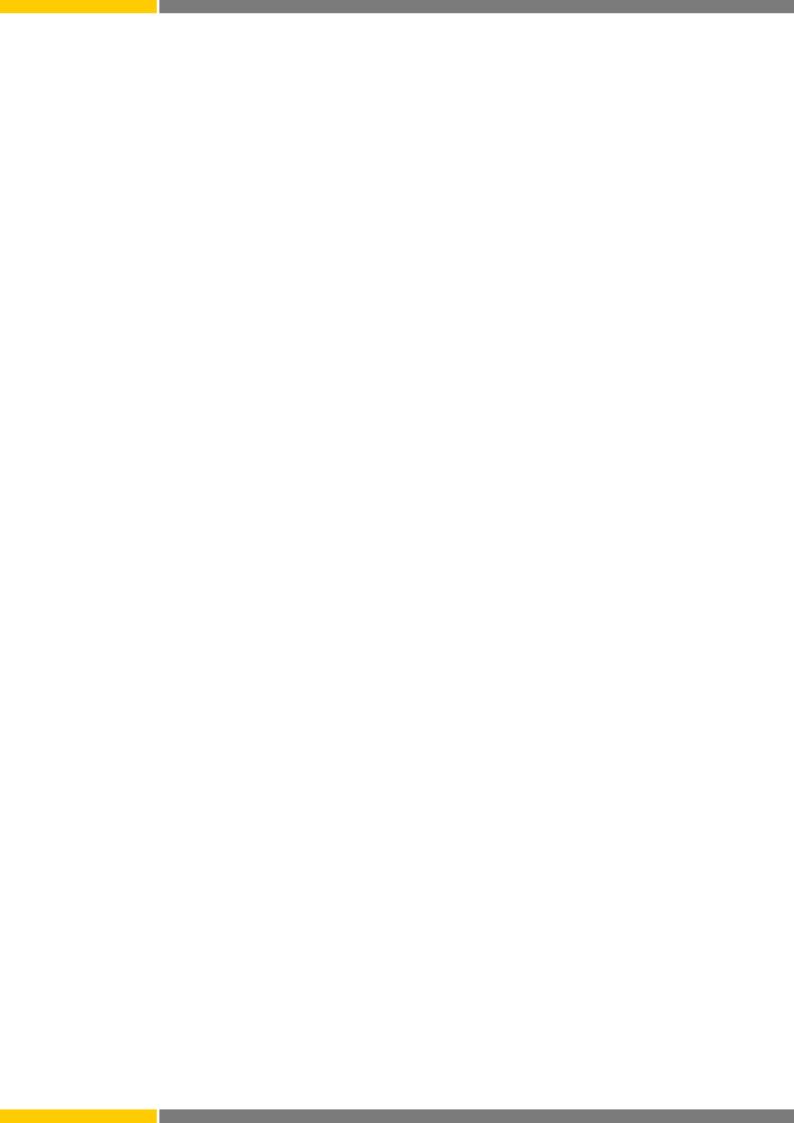